## 基本的な操作のしくみ

## 項目選択と画面移動

項目やアイコン、画面のキーなどをタップすると、該当する操作の 画面に移動します。

・1つ前の画面に戻るときは、 ◀ をタップします。

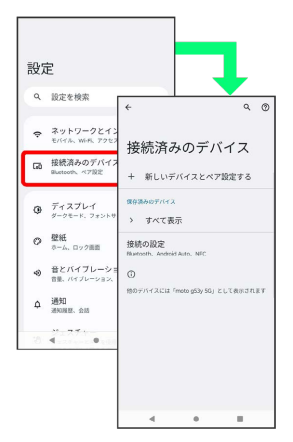

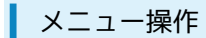

## $\overline{1}$

をタップすると、その画面で利用できる機能の設定や項目が画 面に表示されます。

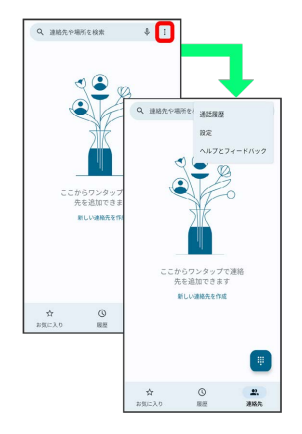

 $\overline{2}$ 

画面をロングタッチすると利用できる設定や項目が表示される画面 もあります。

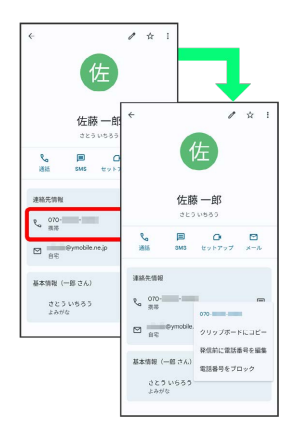